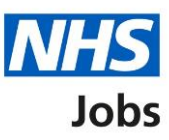

## **How to identify the employer hub in NHS Jobs user guide**

The employer hub webpage is to search and apply for jobs in the NHS.

- **1.** The webpage link is [www.jobs.nhs.uk/employer](http://www.jobs.nhs.uk/employer)
- **2.** Select the sign-in link to sign into your account. You must have an account to sign in.
- **3.** Select the 'Create an account' link to create an account. You must create an account if you don't have one.
- **4.** The 'Recruit on NHS Jobs' text appears on the Employer Hub.

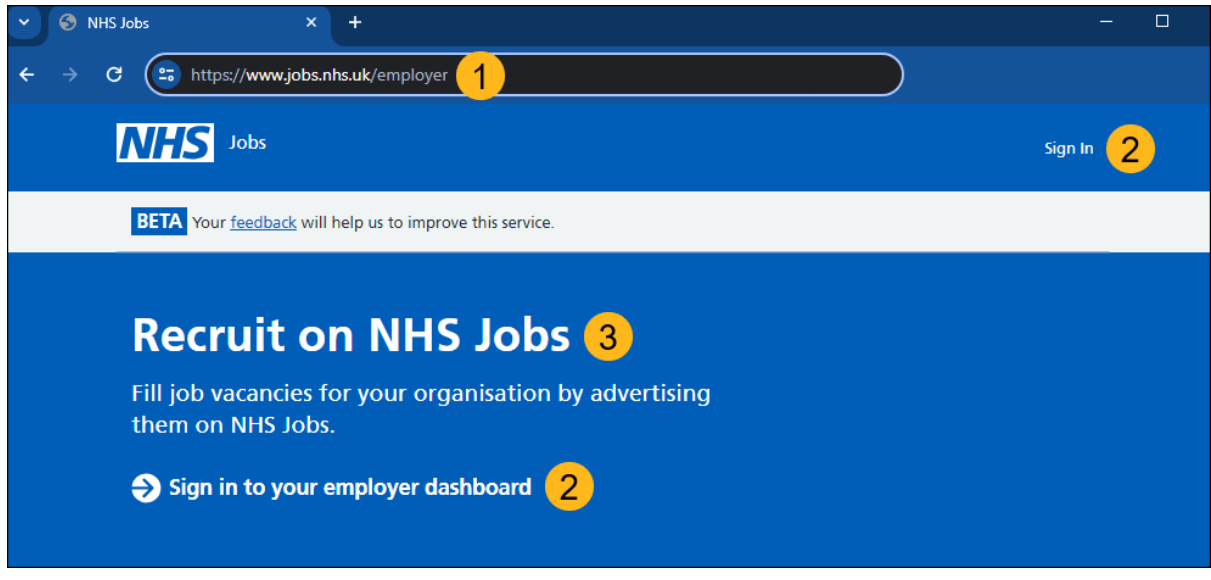

The screenshot shows the 'Employer Hub' page in NHS Jobs.